# **TIPS ON PRINTING A PAPER HARDCOPY OF THE** *BSG BULLETIN*

These tips are for printing on a domestic type printer which can only print on one side of the paper. They have been tested on a Hewlet-Packard Deskjet 6000 series printer.

An A5 booklet can be printed on A4 paper with two booklet pages per A4 sheet.

The *Bulletin* can be printed from either the on-screen .pdf file or from the downloaded and unzipped .zip file. To avoid problems with interrupted internet connections, it is recommended that you download and unzip the .zip file . It can be deleted once the Bulletin has been printed.

## **Instructions**

Load your printer with A4 paper (80gm weight recommended), and select orientation as 'Landscape'

Open the file in Adobe Acrobat® or Acrobat Reader®

**If you have Adobe Reader XI (2012) or later** (for earlier versions see below)

Select Print from the File Menu. The following box will appear:-

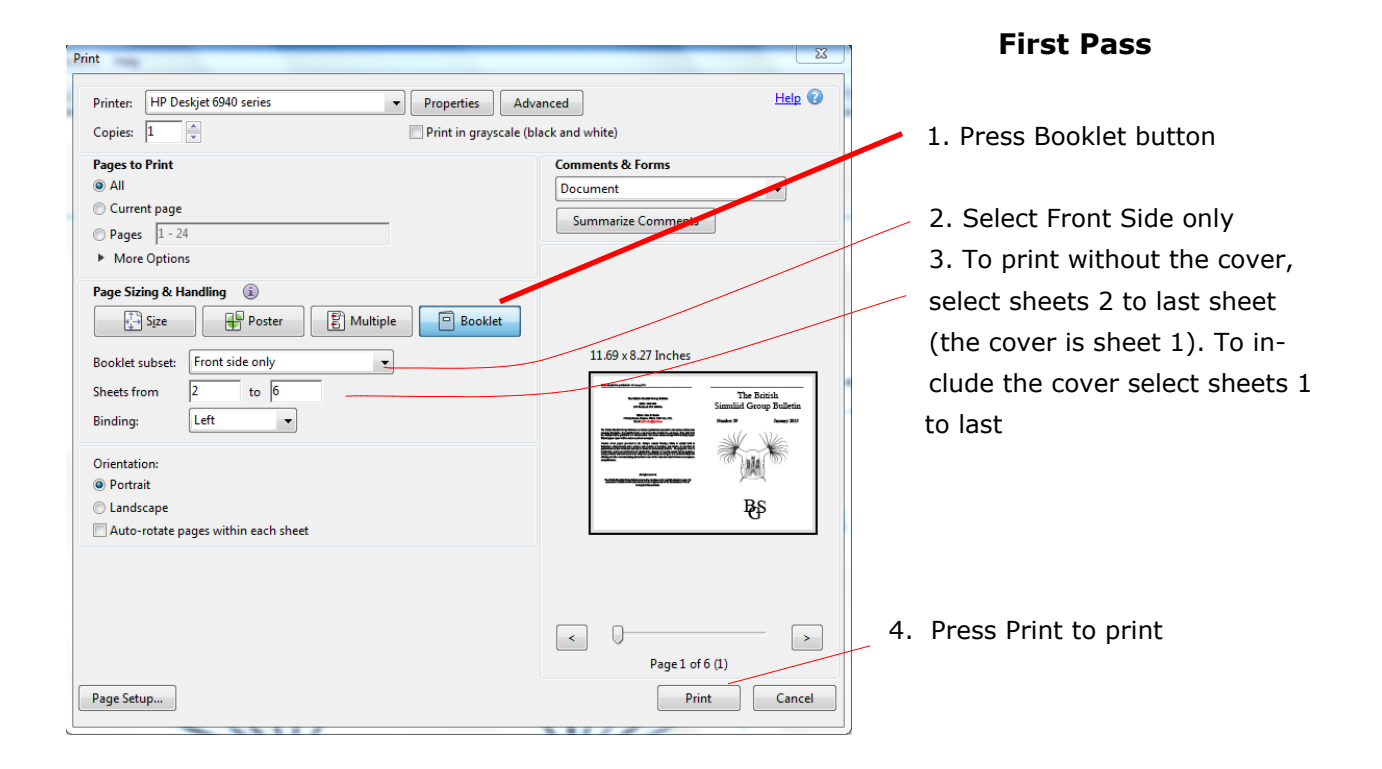

## **Second Pass**

Place the printed sheets in the paper tray without changing the order.

## **NOTE If your printer has a tendency to load several sheets at a time feed the sheets in singly.**

Change the print settings as follows:

![](_page_1_Picture_237.jpeg)

k on More Options

eck the Reverse Pages

ect Back side only

print without the cover, seeets 1 to last sheet minus cover is now the last ). To include the cover seleets 1 to last

ss Print

## **To Print only the Cover page**

## **First Pass**

- 1. Select Front side only
- 2. Set Sheets from 1 to 1
- 3. Print

## **Second pass**

Place printed sheet in the paper tray

- 1, Select Back side only
- 2. Select Sheets 1 to 1
- 3. Print.

#### **If you have an earlier version of Acrobat Reader**

#### **To Print the whole** *Bulletin*

Go to the 'File Menu' and select 'Print' The Print Box should show as in Fig. 1 Make sure that there are at least 6 sheets of paper in the printer tray, then press 'OK' The front side of all sheets of the booklet should now print out.

#### **Second Pass - back of sheets**

Do not change the order of the sheets, and replace them into the paper tray. Go to the 'File Menu' and select 'Print' - The 'Print' Box should appear as before. This time change the settings as shown in Fig 2.

![](_page_2_Figure_5.jpeg)

![](_page_2_Figure_6.jpeg)

## **Important Note**

If your printer has a tendency to feed in more than one sheet at a time when doing a second pass, then you should feed in the sheets manually one at a time.

Remove all paper from the paper tray, then feed in the sheets one at a time from the top of the sheets from the first pass.

Print Printer Name: HP Deskjet 6940 series Properties  $\cdot$ **Second Pass** Comments and Forms: Status: Ready Make sure that the following settings are made. Type: HP Deskjet 6940 series Document  $\overline{\phantom{0}}$ **Print Range** Preview: Composite **O** All Reverse Pages box - check -**ü** IMPORTANT Current view Current page Page Scaling - set to 'Booklet Printing' 11.69 Pages 1-24 Subset: All pages in range ↴ Booklet sub-set - Set to **Back** Side only' Reverse pages a. Page Handling **Britisher**  $\left|\frac{\mathbf{A}}{\mathbf{v}}\right|$  $8.2^{-}$ The center pages 10 & 11 of the Bulletin should Copies:  $\overline{1}$ appear in the little window. Page Scaling: **Booklet Printing** digital Booklet subset: Back side only Sheets from 1  $\frac{1}{6}$  6 Leave all other settings unchanged. Auto-Rotate Pages Binding: Left Should show 1/6(13) Units: Inches **Print to file**  $1/6(13)$ OK Cancel Printing Tips | Advanced

Press OK and the back of the sheets should print. If there may be a problem over your printer loading more than one sheet at a time, feed in the sheets one at a time.

## **To Print only the Cover Sheet**

If you wish to use a thicker paper for the cover, such as 100g or 120g, you will need to print a separate cover sheet.

> **First Pass - Front side.** Open the Print dialogue as in Fig. 1 Check that Booklet Subset shows Front side only Set Sheets to 1 to 1 The numbers above the OK Button should change to  $1/1(1)$ See Fig 3

Print the sheet and replace in the paper tray

#### **Second Pass**

Set the print instructions as for the first side except that:

Booklet subset = Back side only Sheets from 1 to 1 Numbers above OK Button should change to 1/1(23)

Press OK to print second side.

Good luck!

#### **Fig. 3** Preview: Composite  $Q$  All C Current view Current page 11.69 Pages 1-24 Subset: All pages in range  $\overline{\phantom{0}}$ .<br>The Beitish<br>id Group I Reverse pages Page Handling  $1 \Leftrightarrow$  $\sqrt{2}$  Collate 炼 Copies: Page Scaling: Booklet Printing BŞ Booklet subset: Front side only Sheets from 1  $\overline{1}$  $t_{0}$ Auto-Rotate Pages Binding: Left  $\overline{\phantom{0}}$ Units: Inche **Print** to file  $1/1(1)$  $\Box$ OK Cancel Printing Tips | Advanced

Fig 2.